## **Pozivanje korisnika**

Da biste pozvali neki broj, neophodno je da broj unesete u sledećem formatu: **00+broj zemlje+broj grada+pretplatnički broj**, na primer: 00 +49 +30 +1234567.

Broj koji biste uneli izgledao bi ovako: 0049301234567.

Ukoliko želite do pozovete drugog korisnika KBCnet Voip servisa, dovoljno je da *okrenete* samo njegovo korisničko ime, odnosno broj, na primer "54321". Pozivi između KBCnet VoIP korisnika su besplatni.Pokrenite program, kliknete desnim tasterom na glavni prozor i izaberete *Sip account settings.*

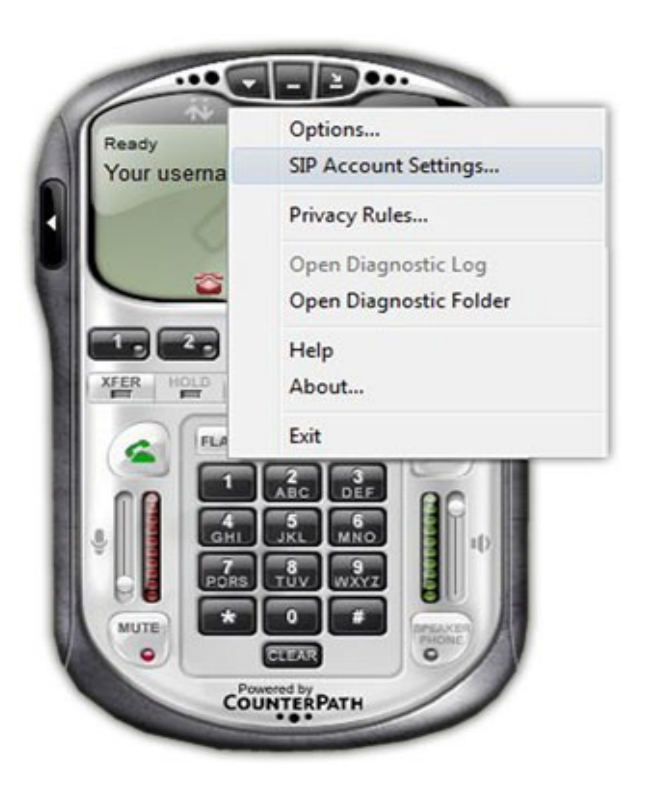

Na sledećem prozoru pritisnete dugme *Add*, kako biste upisali podešavanje za vaš nalog

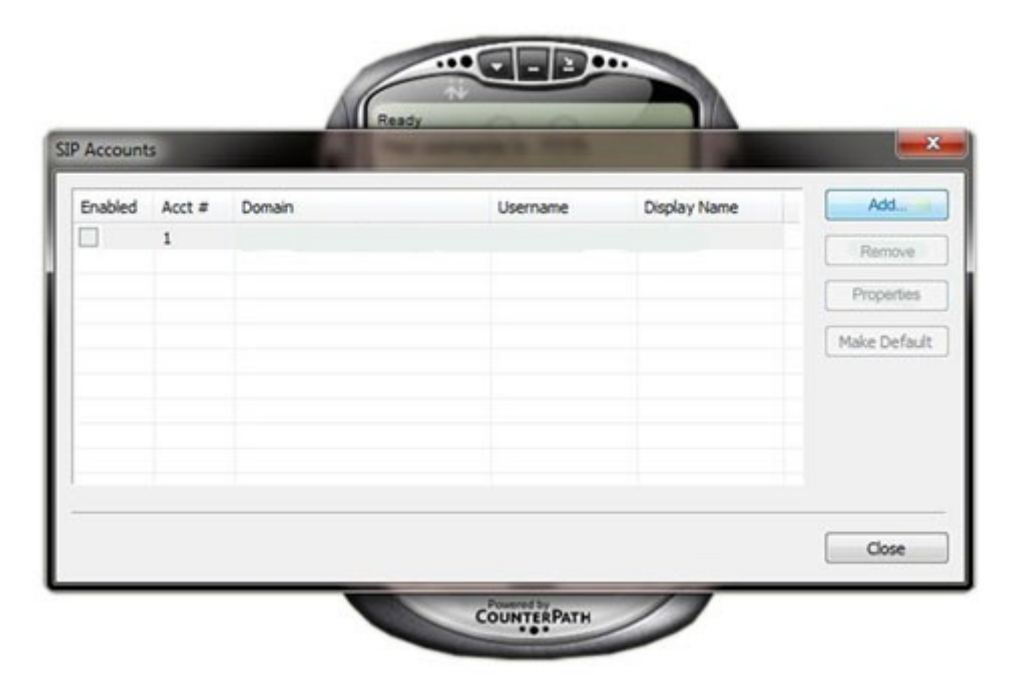

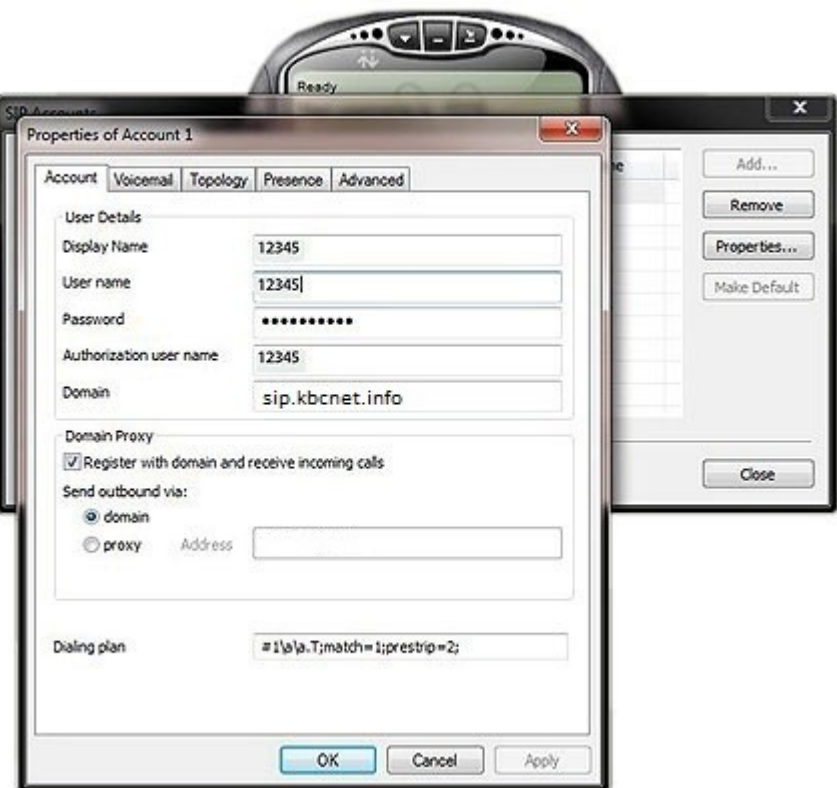

Na strani unesite podatke o vašem VoIP nalogu kod KBCneta kao što je prikazano na slici. Ovi podaci su Vam stigli na mail, koji ste prijavili prilikom registracije VoIP usluge.

U okviru strane potrebno je da unesete sledeće parametre:

**Display name** – unesite svoje ime ili nadimak

**User name** – unesite broj svog VoIP naloga; na primer: "12345" (*napomena*: ovaj podatak dobićete u mailu od KBCneta)

**Password** – unesite svoju lozinku za VoIP nalog (*napomena*: lozinku dobićete u mailu od KBCneta) **Authorization user name** (ista vrednost kao u polju *User name*) – broj VoIP naloga; na primer:

"12345" (*napomena*: ovaj podatak dobijate od KBCneta)

**Domain** – unesite "sip.kbcnet.info"

Pošto unesete parametre kliknite na dugme "OK" kako biste sačuvali izmene. Vaš korisnički nalog će biti pravilno podešen i telefon će se registrovati na server.